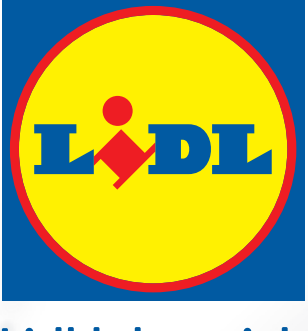

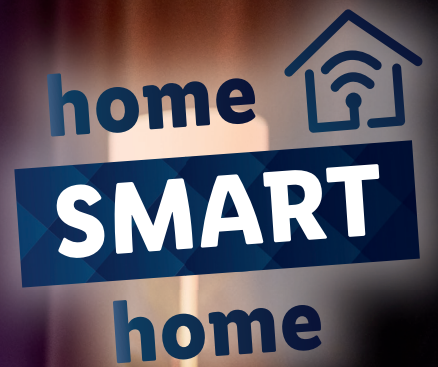

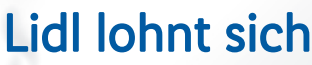

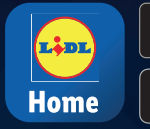

**GET IT ON**<br>Google Play **S** Download on the

# **#SCHÖNZUHAUSE SCHÖN ZUHAUSE SMART LEBEN**

## **Benutzerdefinierter Google Ablauf**

## Öffne die Google-Home-1. App und wähle Abläufe.

### Abläufe

Mit Abläufen kannst du Aktionen automatisieren, wie zum Beispiel die Temperatur einstellen und das Licht anpassen, wenn du nach Hause kommst

#### Meine Abläufe

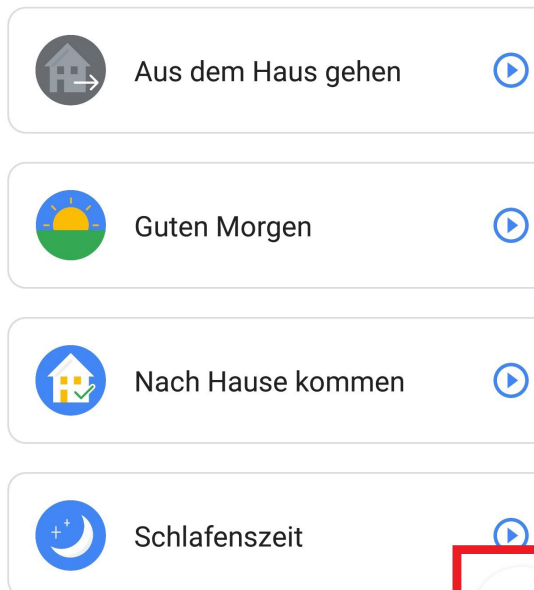

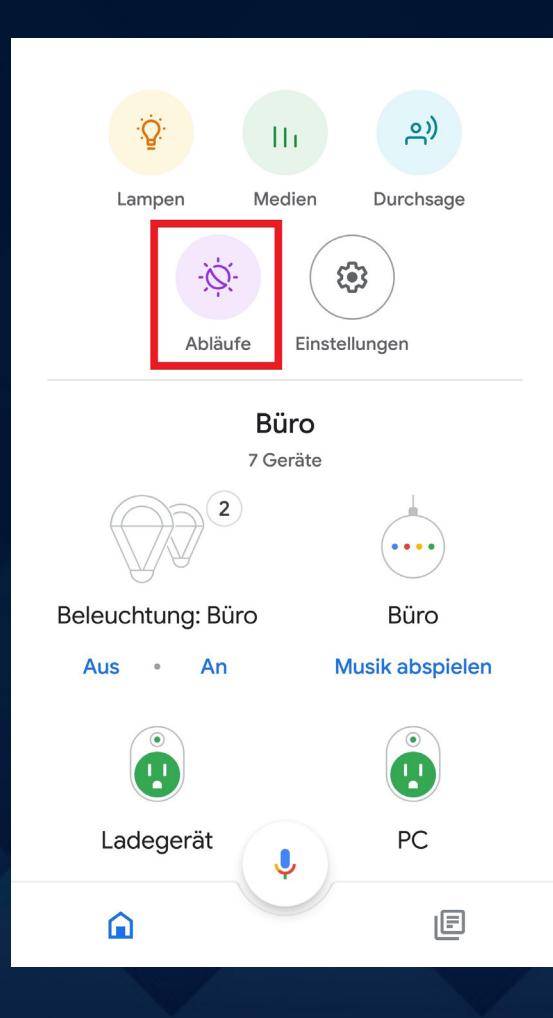

2. Klicke auf das bunte Plus-Zeichen, um einen eigenen Ablauf zu erstellen.

3. Klicke unter Wenn das Feld Befehle hinzufügen (erforderlich) an.

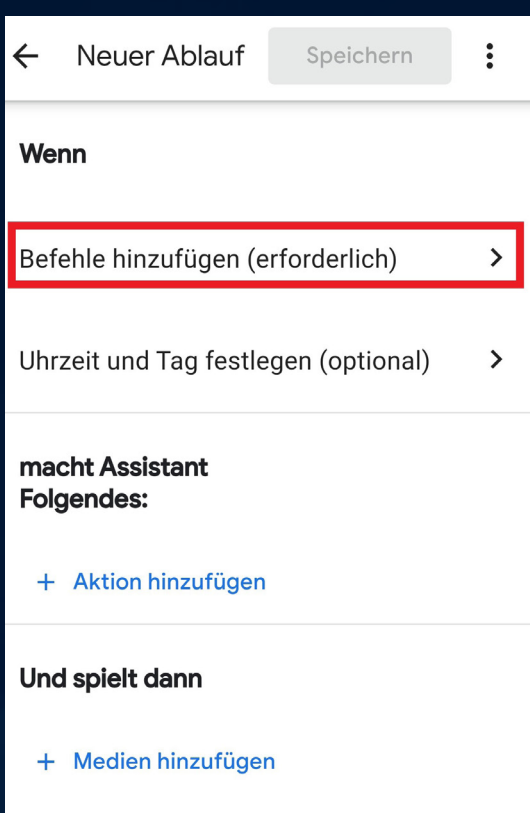

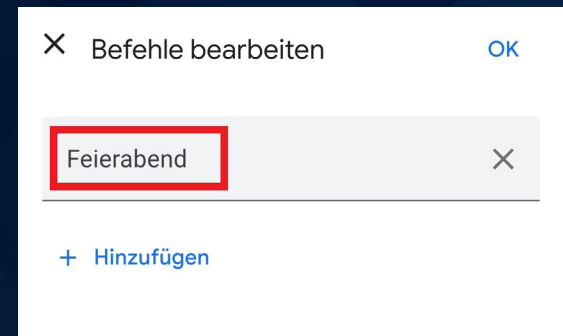

4. Tippe den gewünschten Sprachbefehl ein, mit welchem du den Ablauf später per Sprachsteuerung aktivieren möchtest (bspw. Feierabend). Anschließend bestätige mit OK.

5. Nun kannst du unter macht Assistant Folgendes auf + Aktion hinzufügen tippen.

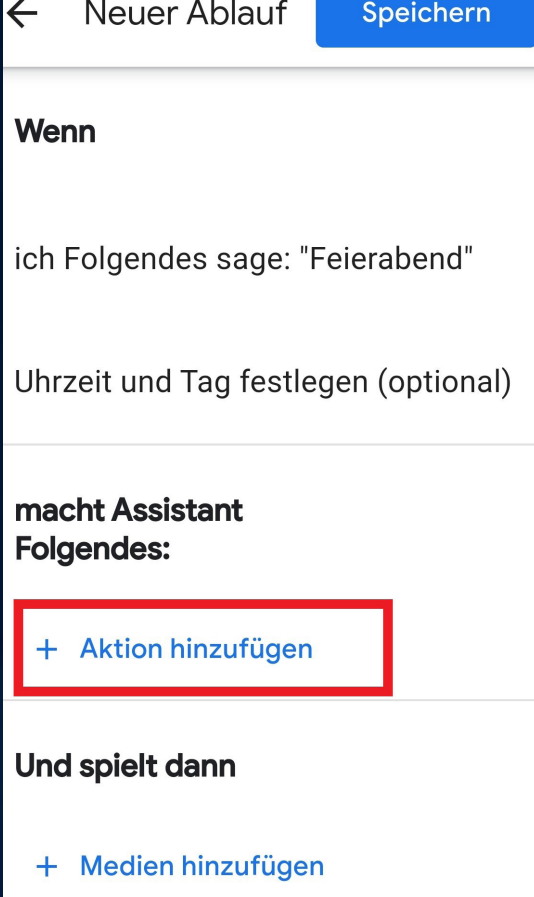

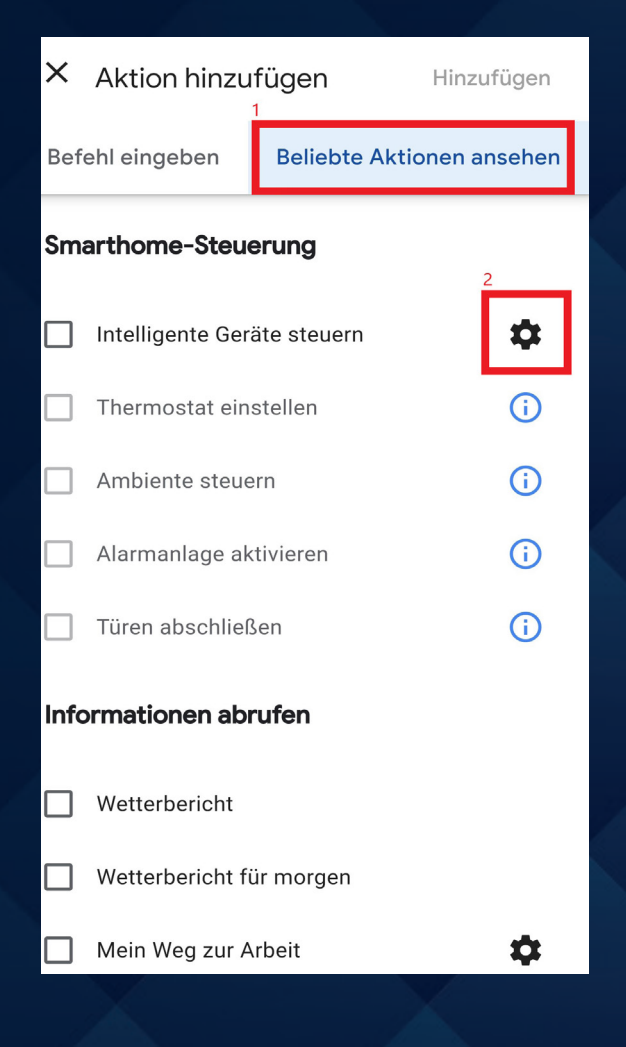

6. Hier können nun u.a. deine smarten Geräte für diesen Ablauf angesteuert werden. Wähle anschließend Hinzufügen. 7. Dein Ablauf ist nun erstellt, tippe auf Speichern.

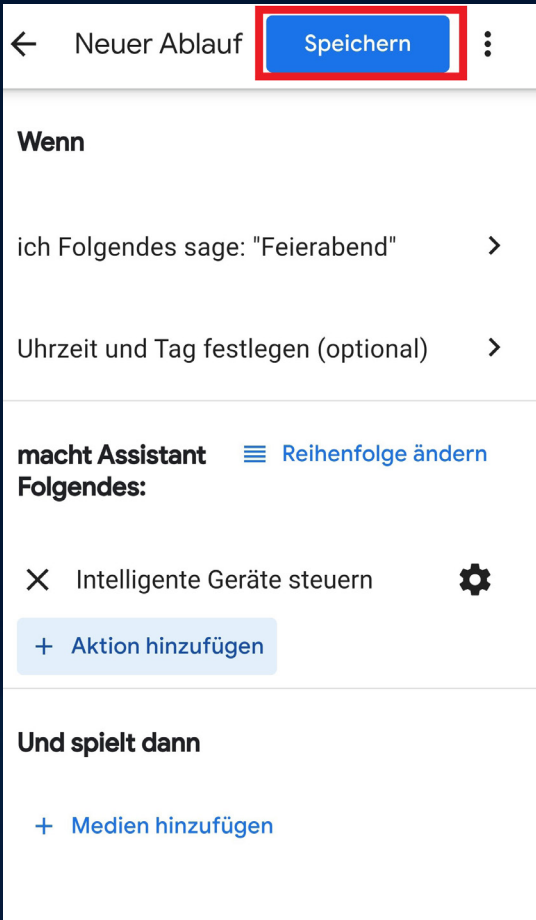

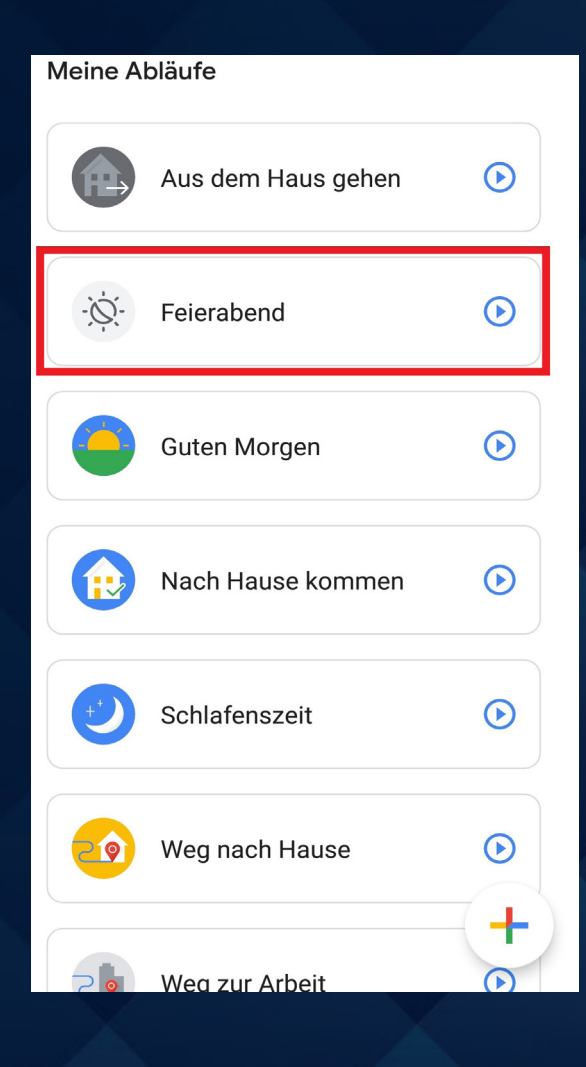

8. Per Sprachsteuerung kannst du deinen selbst erstellten Ablauf nun aktivieren. In diesem Bsp.: "Hey Google. Feierabend".